# AP-PSB2000 3포트 IP 원격 전원제어기

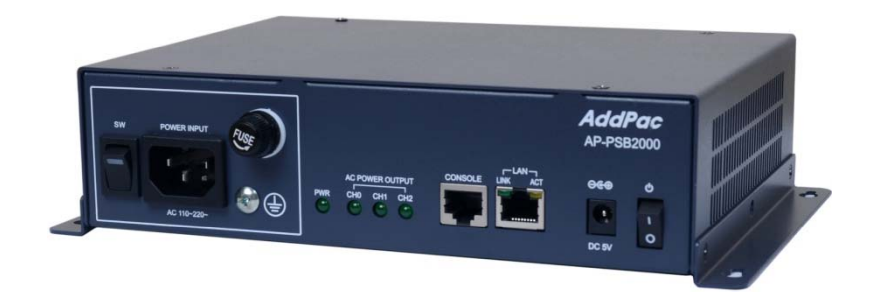

#### 보안관련 설정

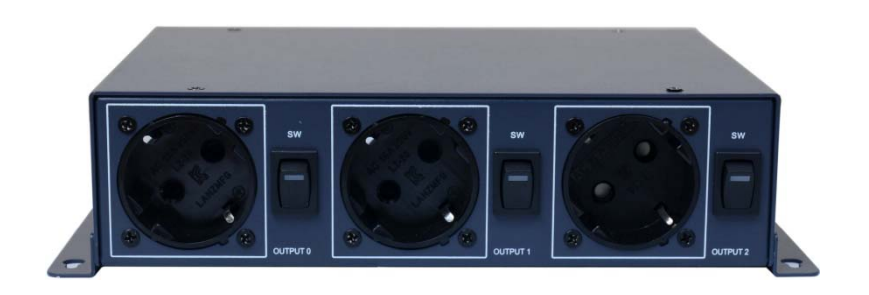

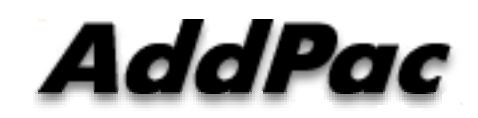

**AddPac Technology**

Sales and Marketing

**www.addpac.com**

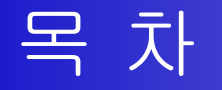

- 제품 주요 특징
- 하드웨어 사양
- FTP Port 변경 및 FTP 활성 및 차단
- Telnet Port 변경 및 Telnet 활성 및 차단
- SSH Port 변경 및 SSH 활성 및 차단

#### 제품 주요 특징

- IP 기반의 원격 전원 ON/OFF 제어기
- CCTV 카메라 LED 투과 등 전원 ON/OFF 제어기능
- Remote CCTV Backlight Control Solution for Unmanned Security Zone
- 무인시설을 위한 원격지 CCTV 백라이트 ON/OFF 제어 솔루션
- 통합보안관제 솔루션 지원 (CCTV VMS, 비디오인코더, IP 방송, 침입탐지센 서제어기, GPS 시각동기장치, IP 전원ON/OFF제어장치)
- 전원 제어 포트
	- 1포트 AC 전원 입력
	- 3포트 AC 전원 출력 (수동 전원 ON/OFF 스위치 지원)
- 네트워크 인터페이스
	- 1포트 10/100Mbps 고속 이더넷 인터페이스
	- 1포트 RS232C 콘솔 인터페이스 (CLI (Command Line Interface)지원)
- 펌웨어 업그레이드 아키텍쳐(FTP, TFTP)<br>• 스마트 웨기바 과리 스프트웨어 탄재
- 스마트 웹기반 관리 소프트웨어 탑재

**AddPac** 

#### 하드웨어 사양

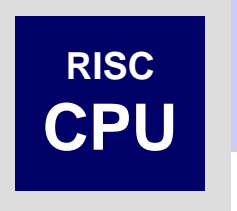

- RISC 마이크로 프로세서 컴퓨팅 파워
- 상태 표시 LED 지원
- 전원 제어 포트
	- 1포트 AC 전원 입력
	- 3포트 AC 전원 출력 (수동 전원 ON/OFF 스위치 지원)
- 네트워크 인터페이스
	- 1포트 10/100Mbps 고속 이더넷 인터페이스
	- 1포트 RS232C 콘솔 인터페이스 (CLI (Command Line Interface) 지원)

# 하드웨어 상세사양 (예제 : LED 투광등전원제어) **CPU**

**RISC**

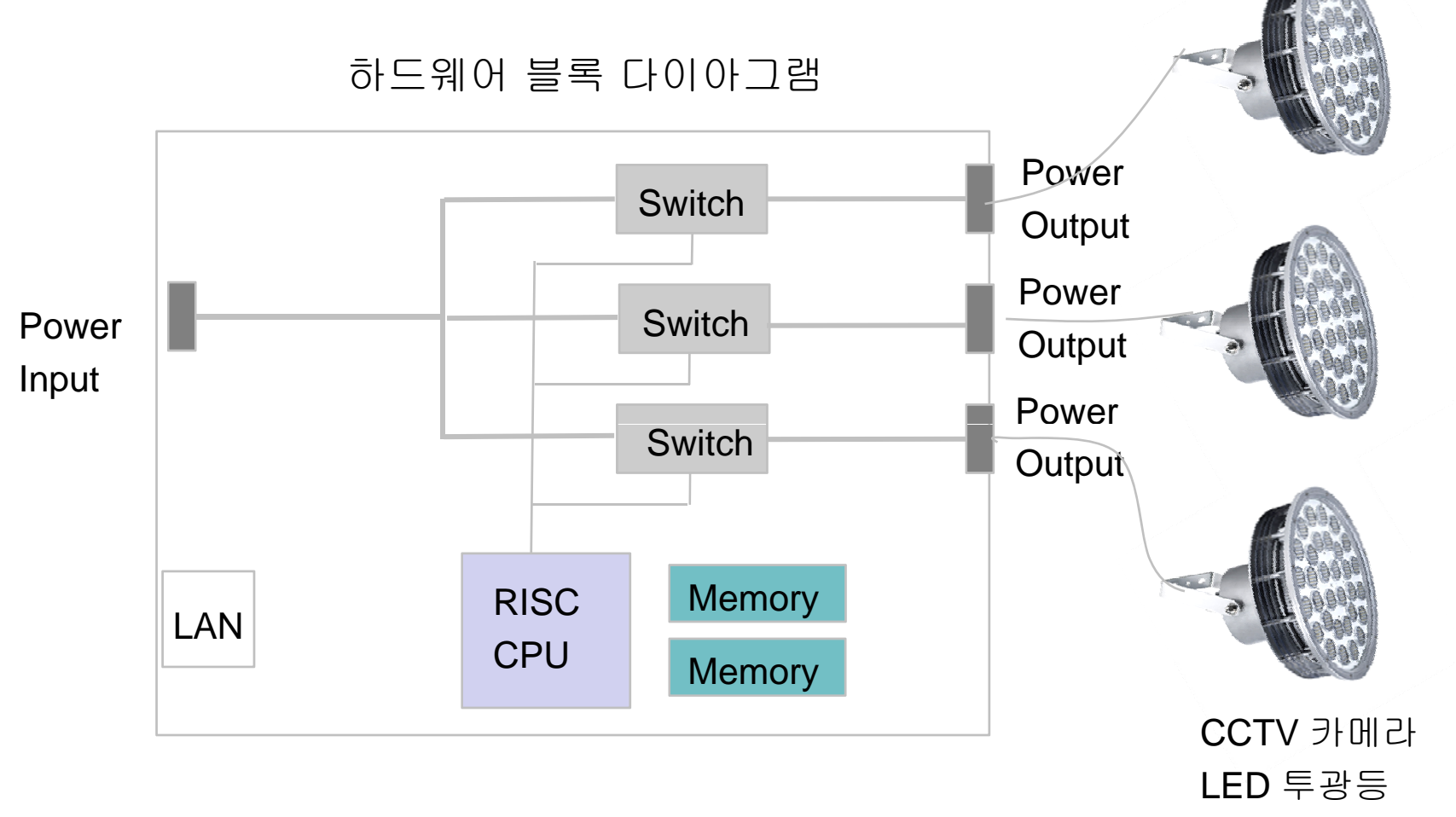

**AddPac** 

#### 하드웨어 상세사양

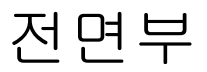

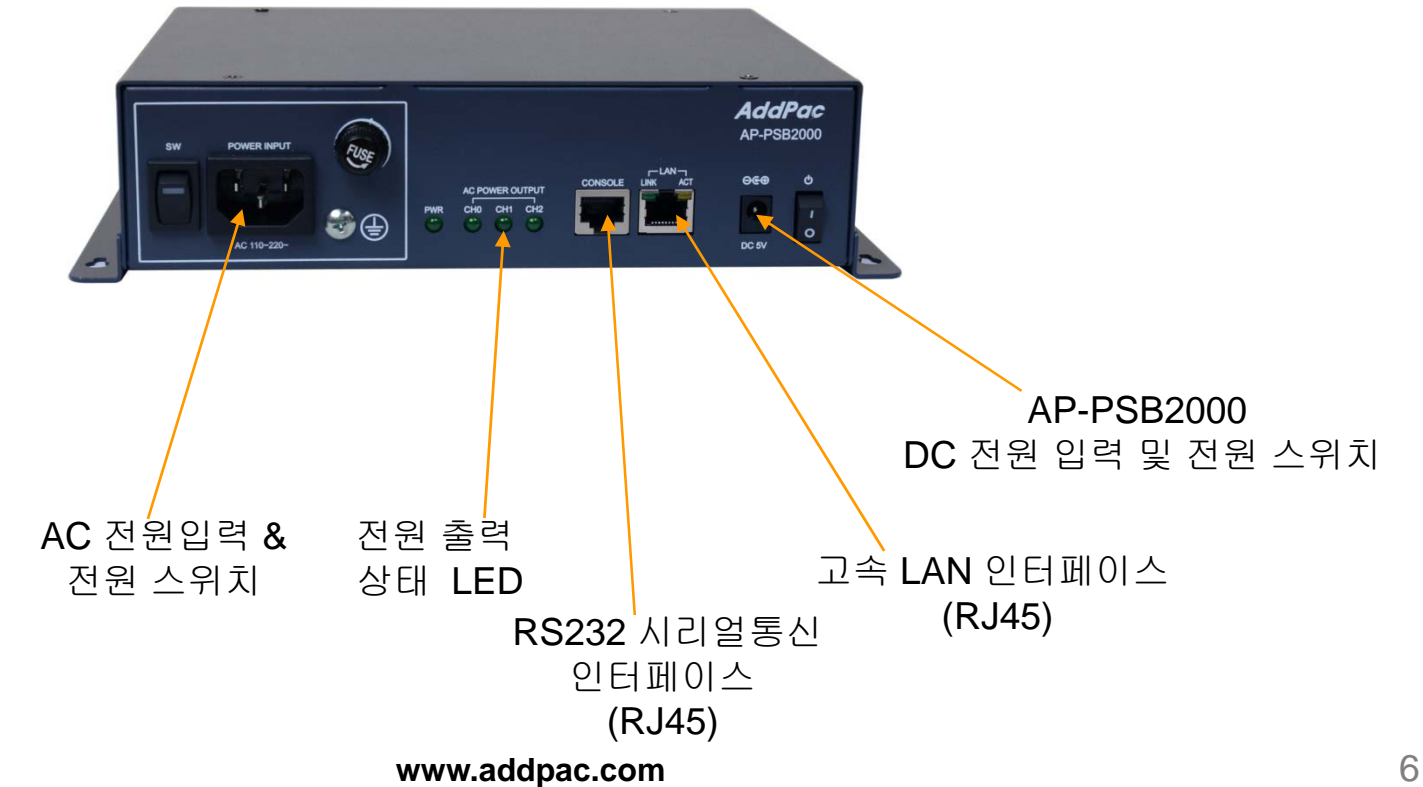

**AddPac** 

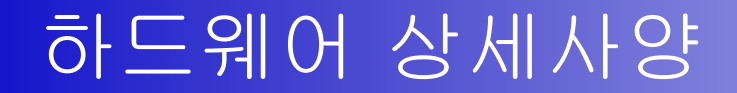

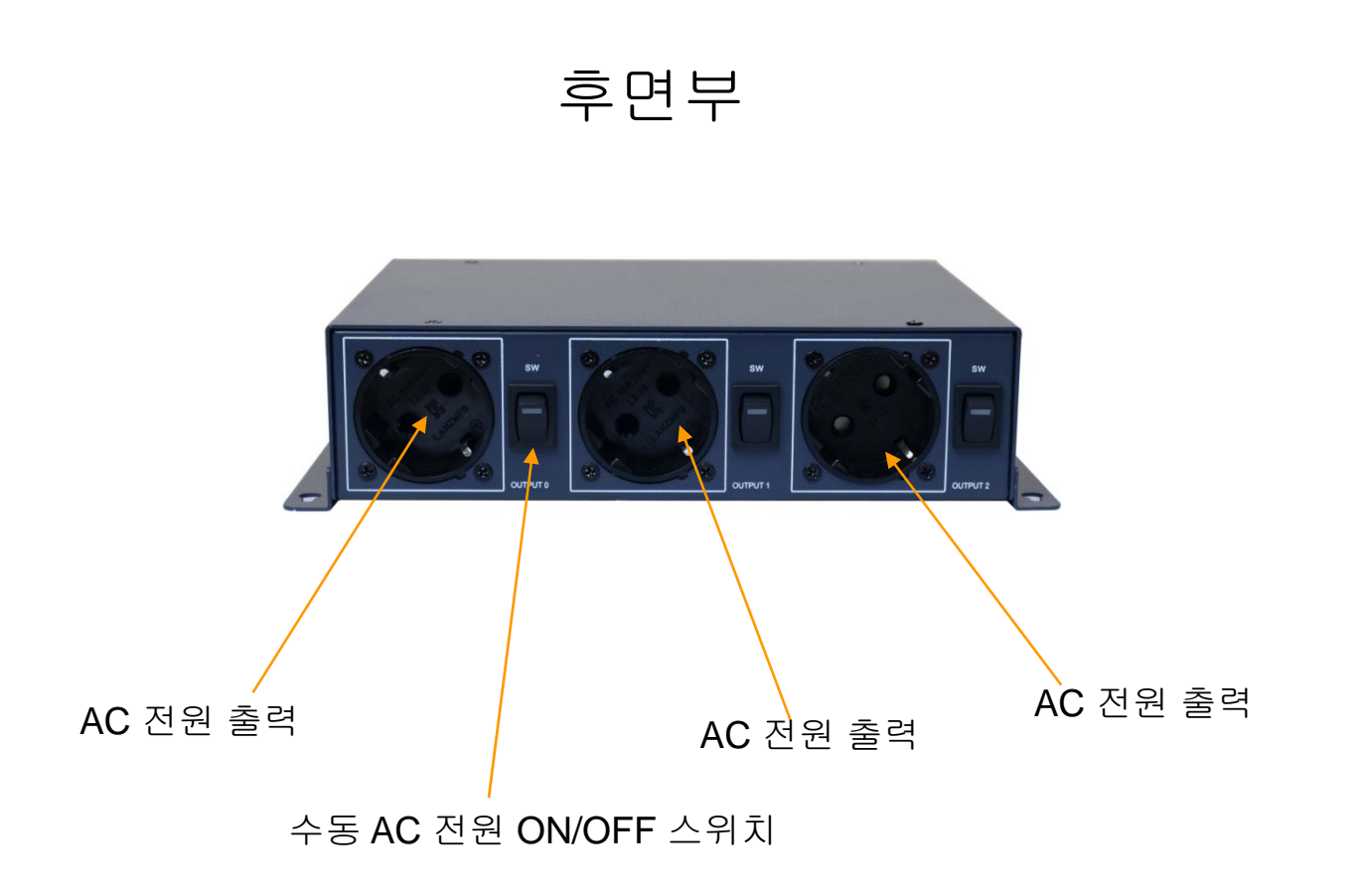

**www.addpac.com** 7

## FTP Port 변경 및 FTP 활성 및 차단

•PSB# configure terminal •PSB(config)# ftp server

•PSB# configure terminal •PSB(config)# no ftp server ftp server – ftp 비활성

•PSB# configure terminal •PSB(config)# ftp port control 35021 data 35020 ftp port **변경 예** (21 -> 35021)

ftp server – ftp 활성 (default :21)

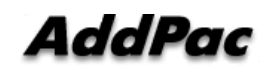

# Telnet Port 변경 및 Telnet 활성 및 차단

•PSB# configure terminal •PSB(config)# telnet server telnet port 활성 (default :23)

•PSB# configure terminal •PSB(config)# no telnet server telnet port 비활성

•PSB# configure terminal •PSB(config)# telnet port 2023 telnet port – telnet port 23에서

으로 변경

## SSH Port 변경 및 SSH 활성 및 차단

•PSB# configure terminal •PSB(config)# ssh server steel and ssh port 활성 (default :22)

•PSB# configure terminal •PSB(config)# no ssh server r JD# configure terminal<br>PSB(config)# no ssh server<br>•PSB# configure terminal

ssh 비활성

•PSB(config)# ssh port 20022

ssh port 변경 (예 20022 port)

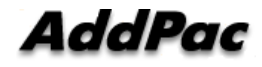

# Thank you!

### **AddPac Technology Co., Ltd.** Sales and Marketing

Phone +82.2.568.3848 (KOREA) FAX +82.2.568.3847 (KOREA) E-mail sales@addpac.com

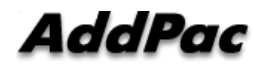

**www.addpac.com** 11